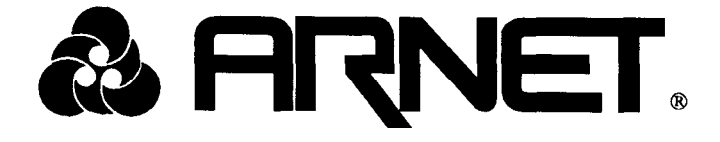

# **MultiPort'"**

## **EXPANSION BOARD USER'S MANUAL**

90500007 August 194

Amet Corporation 618 Grassmere Park Drive Nashville, TN 37211

Sales - (800) 366-8844 Other Calls - (615) 834-8000 FAX - (615) 834-5399

Copyright ©1994 Arnet Corporation. AU Rights Reserved.

This document contains the latest information available at the time of preparation. Every effort has been made to ensure accuracy. However, Amet Corporation takes no responsibility for errors or consequential damages caused by reliance on the information contained in this document.

Amet Corporation reserves the right to make product enhancements at any time without prior notice.

#### **Copyright 0 1992 by Amet Corporation**

All rights reserved. No part of this publication may be reproduced in any form or by any means without the prior written permission of the publisher:

#### **Arnet Corporation 618 Grassmere Park Drive Nashville, TN 37211**

Printed in **U.S.A.** 

Amet and the Amet Logo are federally registered trademarks owned by Arnet Corporation. MultiPort and SurgeBlock are trademarks of Amet Corporation. DataTree MUMPS is a registered trademark of DataTree. Digital Research and Novell DR Multiuser DOS are registered trademarks of Digital Research, Inc Formula IV is a trademark of Dynamic Microprocessor Associates. IBM, PS/2, IBM PC/XT, AT, and Micro Channel are registered trademarks of International Business Machines Corporation. SunSoft is a trademark of Sun Microsystems, Inc. MBOS/5, BOS/LAN are registered trademarks of T.I.S. Software Ltd. Microport is a trademark of Microport Systems, Inc. PC-MOS/386 is a registered trademark of The Software Link. PICK is a registered trademark of Pick Systems. QNX is a registered trademark of Quantum. Quick Connect is a registered trademark of Virtual Systems. SCO is a registered trademark of The Santa Cruz Operation. THEOS is a registered trademark of THEOS Software Corporation. UNIX is a registered trademark of UNIX Systems Laboratory. VENIX is a registered trademark of VenturCom (Unisource Software Corporation). VM/386 is a trademark of ICC. XENIX is a registered trademark of Microsoft Corporation. XMM-DOS is a registered trademark of Concurrent Controls.

#### **A** Note Concerning TV and Radio Interference

#### **FCC Information**

This equipment generates, uses, and can radiate radio frequency energy, and if not installed and used in accordance with the instruction manual, may cause interference to radio communications.

It has been tested and found to comply with the limits for a Class A computing device pursuant to Subpart J of Part 15 of FCC Rules, which are designed to provide reasonable protection against such interference when operated in a commercial environment. Operation of this equipment in a residential area is likely to cause interference; in which case, the user at his own expense will be required to take whatever measures may be required to correct the interference.

#### **SHIELDED CABLE MUST BE USED TO REMAIN IN COMPLIANCE WITH FCC CLASS A.**

## **TABLE OF CONTENTS**

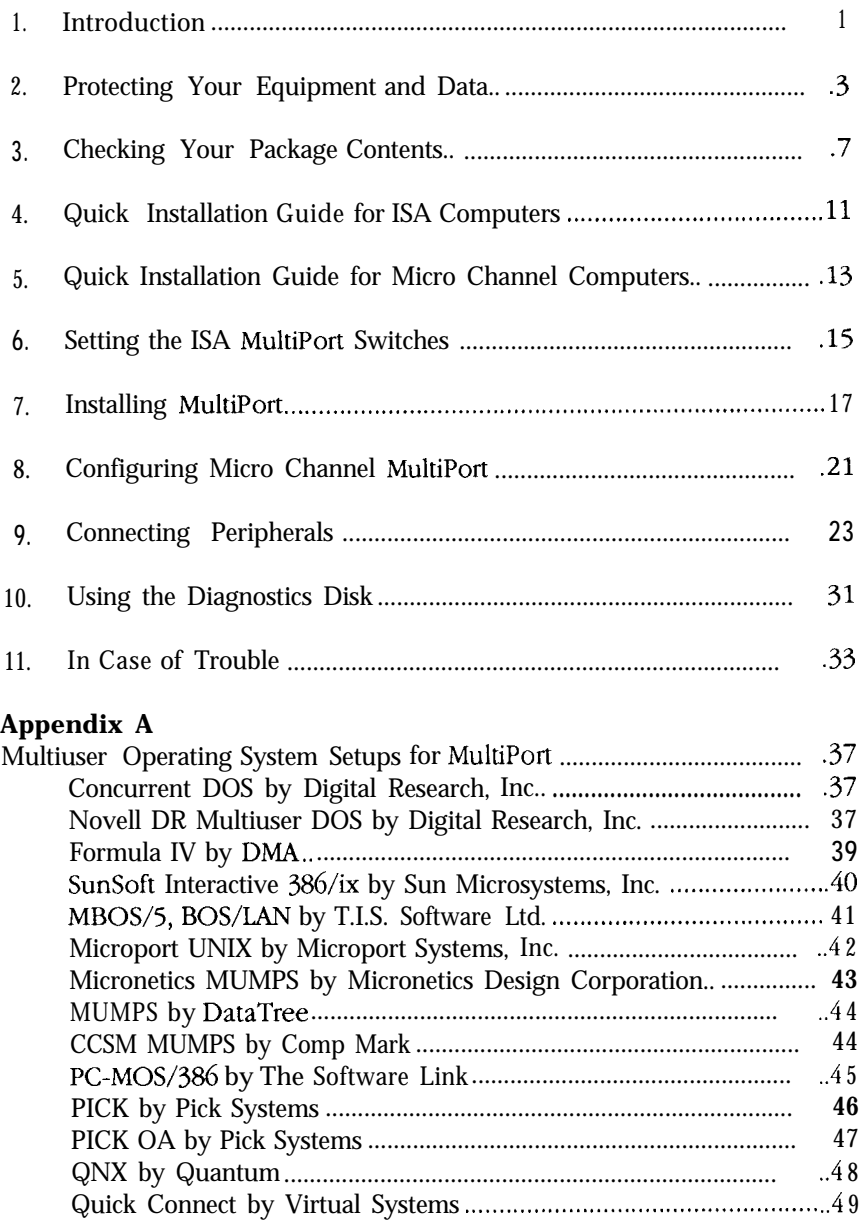

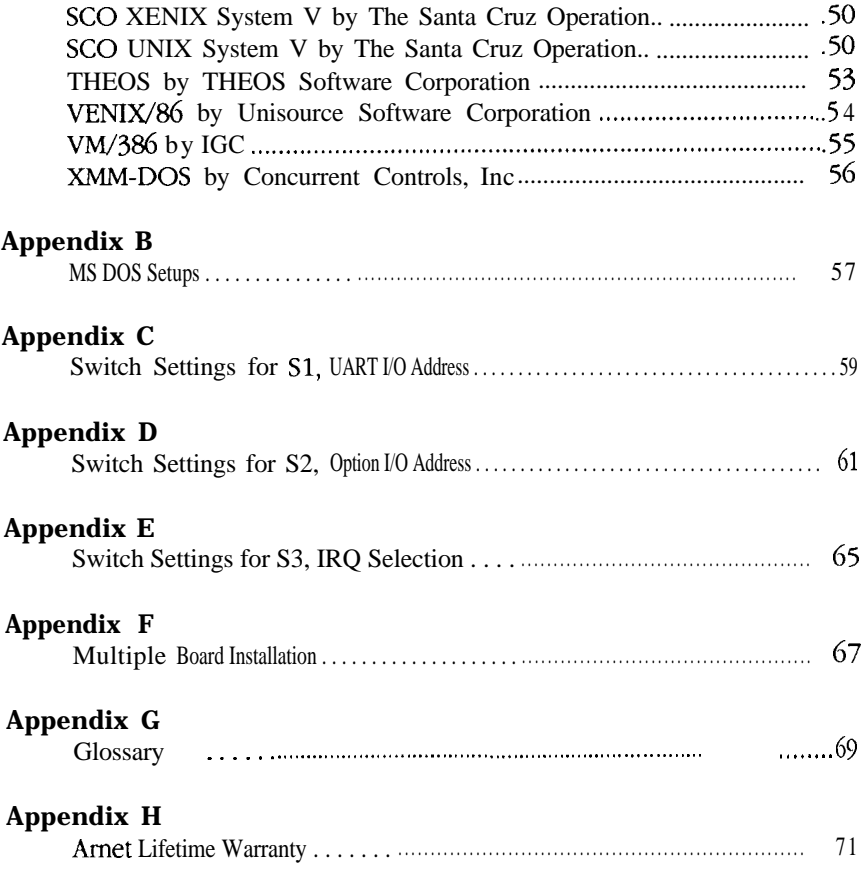

## **LIST OF FIGURES**

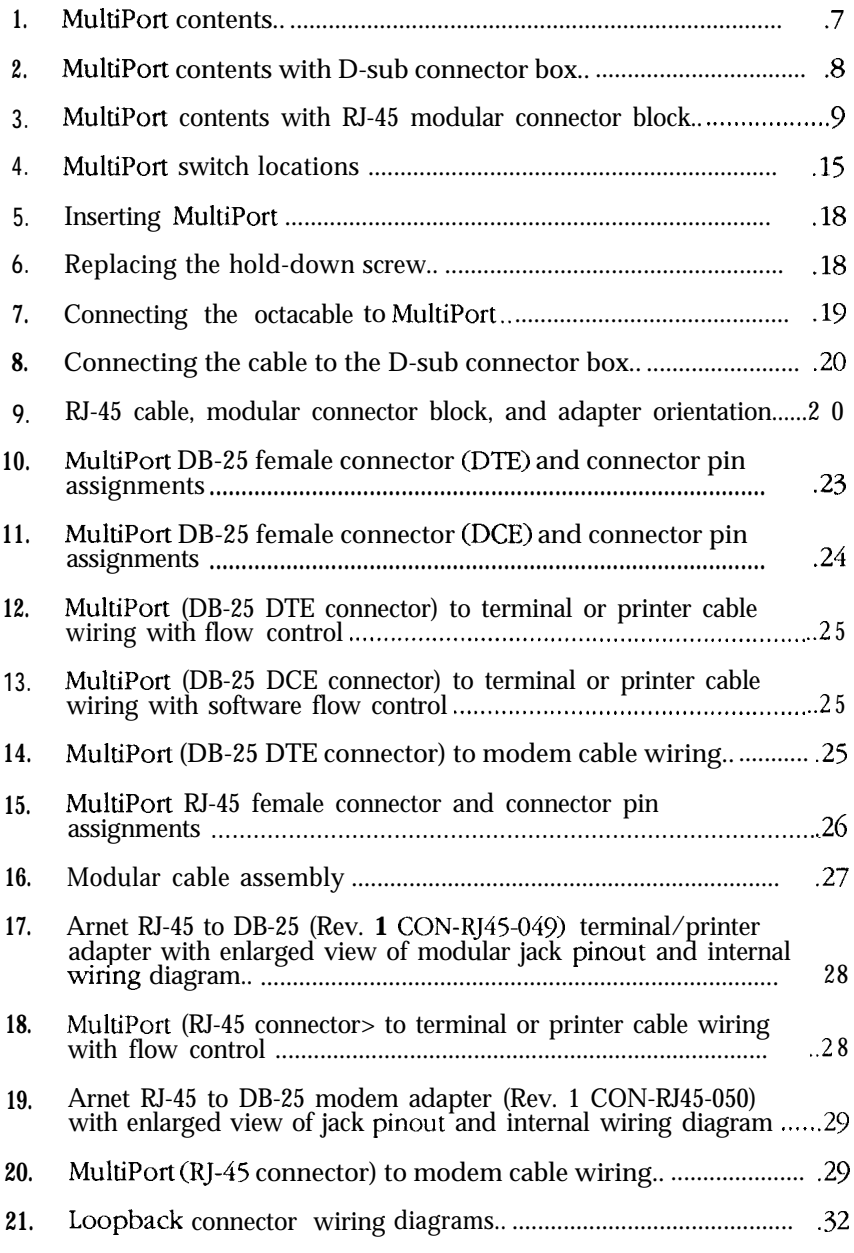

#### **SECTION ONE**

#### Introduction

The Amet MultiPort family of expansion boards adds four or eight serial ports to computers for connecting terminals, printers, and modems in multiuser systems.

The four and eight port boards each have a DB-62 connector and use a cable with multiple female DB-25 connectors to connect any device with an RS-232 interface to your computer. Two optional types of connectors are available for the eight port board: an eight port D-sub connector box with DB-25 connectors and a modular connector block containing eight RJ-45 modular connectors. Each board and connector package is supplied with all the hardware and software needed for a complete board installation.

All Arnet MultiPort boards include SurgeBlock™, which is designed to protect the board and the computer in which it is installed against damage from data line surges.

## Protecting Your Equipment and Data

#### **Electrical Surge and Power Protection**

Lightning, electrical surges, and power fluctuations can damage your equipment and/or data through the power lines and/or the serial data lines. When electrical storms occur, the most effective method of protecting your computer system is to unplug your computer and peripherals, and disconnect all data and telephone lines.

To protect against lightning, electrical surges, and power fluctuations, Arnet recommends uninterruptible power supplies (UPS), power line filters, and surge protectors for every installation.

A UPS can provide protection from electrical surges and fluctuations in the power supplied to the computer. However, it does little good to protect the main'console if you have no protection on the other devices attached to the system. Power line filters protect against electrical surges and transient spikes. Some filters even have a shutdown feature that drops power to the device if voltage drops below a preset level. This prevents the spikes and surges caused by the typical "off and on" electrical problems that occur during a thunderstorm. AC line filters should be used with all electrical devices connected to a computer system, no matter how small or simple.

The serial cables themselves present another potential danger. Nearby lightning strikes can induce high-voltage surges into RS-232 cables. Machinery, especially commercial machines with electric motors, often generates electrical noise that can be picked up by serial cables and cause data errors or equipment damage. Arnet includes "SurgeBlock" on every MultiPort. SurgeBlock clips fast-rising peak voltages to help protect against spikes over twenty-five volts caused by lightning, static, or induced voltage. For maximum protection we recommend surge suppressors on the peripheral end of all serial cables.

Cables running long distances and/or through electrically noisy areas are subject to noise pickup that can cause data errors or equipment damage. To minimize this danger, we recommend low capacitance shielded cable for all RS-232 connections.

Destructive power surges can also enter through modems via telephone connections. Filters made specifically for this purpose should be included on all telephone line connections.

#### **Grounding Techniques**

Many terminals and computers are dependent on earth ground to set a reference for signal ground. Improper grounding or differences in ground potential between your computer and terminals can damage your equipment or even create a safety hazard. Consequently, you should make sure that every component in your system is properly grounded.

Connect your computer and all terminals and other peripherals to threepronged grounded receptacles, making sure that the receptacles are wired properly. If you must use three-prong to two-prong adapters, make sure that the adapter ground tabs are properly grounded.

Pin 1 (chassis ground) of the RS-232 data connector of your terminal is connected to the frame of the terminal or to earth ground. When you connect the data cables, make sure that the cable shield is connected to Pin 1 on the terminal side. However, in order to prevent possible ground loops, the shield must not be connected to Pin 1 (chassis ground) of the connector on the MultiPort board.

A proper chassis ground guarantees that no dangerous voltages exist on terminal frames. Proper grounding also helps cancel noise that can otherwise be induced on the frame or equipment.

Local electrical codes may also dictate special grounding arrangements. Your electrician can make sure that your installation complies with all applicable codes. If you have any doubt about the integrity of the grounding system in your location, have the system checked by a licensed electrician.

#### **Static Protection**

Your computer's case not only houses its family of computer components, but it also protects these sensitive electronic components from stray magnetic (EMI) and electrical (RFI, static) fields.

## /qWARNING

Using *proper static control metboa is essential wheneveryou use, moue, or*  $open$  your computerfor modifications.

Make sure that you are working in a static-controlled area which includes at least a conductive benchtop mat or chair mat that is electrically connected to earth ground. Conductive wrist straps in conjunction with ground cords provide extra protection when handling electronic components. Always store and/or move individual printed circuit boards in a conductive bag. Consult your local electronics or office supply distributor for static control products.

If you would like an overview of grounding and static protection theories and techniques, you can obtain a copy of Federal Information Processing Standards Publication 94: Guideline on Electrical Power of ADP Installa*tions. This* booklet is available from the National Technical Information Service, U.S. Department of Commerce, Springfield, VA 22161 703/487- 4650.

#### **SECTION THREE**

#### Checking Your Package Contents

After opening the shipping box, check the contents. The contents of the MultiPort are shown in Figure 1. If you ordered one of the optional packages, check the contents against Figure 2 or **3.**

## $\bar{\parallel}$  WARNING

Leave the board in its protective anti-static bag until installation. When *installing or removing boards, always use adequateprecautions (such as a grounding strap) topreuent electrostatic damage.*

#### Multiport Contents (Figure 1):

- MultiPort board
- Cables (four or eight port connectors)
- Information packet, including
	- -User's Manual
	- -Diagnostic diskette
	- -Warranty card
	- -"Read Me Before You Touch That Board" information sheet

#### **Figure 1, MultiPort contents**

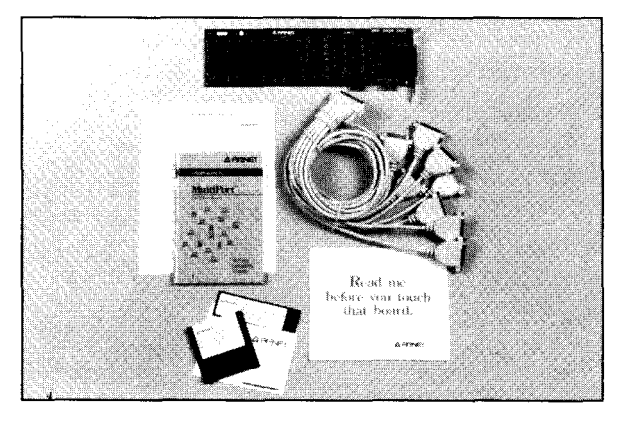

#### **Eight Port with D-Sub Connector Box** (Figure 2):

- . MultiPort board
- One board-to-connector box cable
- One eight port, DB-25 connector box
- Information packet, including
	- -User's Manual
	- -Diagnostic diskette
	- -Warranty card
	- -"Read Me Before You Touch That Board" information sheet

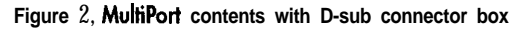

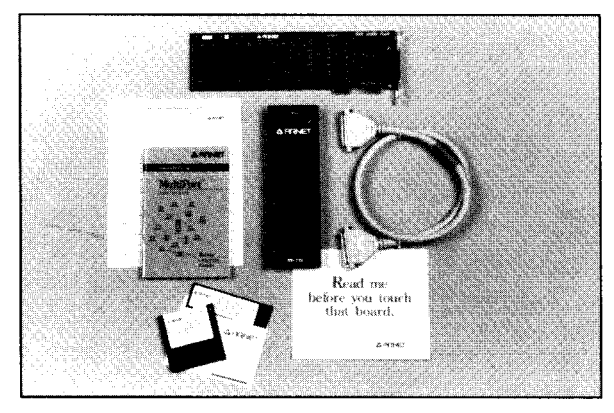

#### **Eight Port with W-45 Modular Connector Block** (Figure **3):**

- MultiPort board
- One eight port, RJ-45 modular connector block with attached cable
- Loopback connector (not shown)
- Information packet, including
	- -User's Manual
	- -Diagnostic diskette
	- -Warranty card
	- -"Read Me Before You Touch That Board" information sheet

**Figure** 3, MultiPort **contents with** RJ-45 **modular connector bbck**

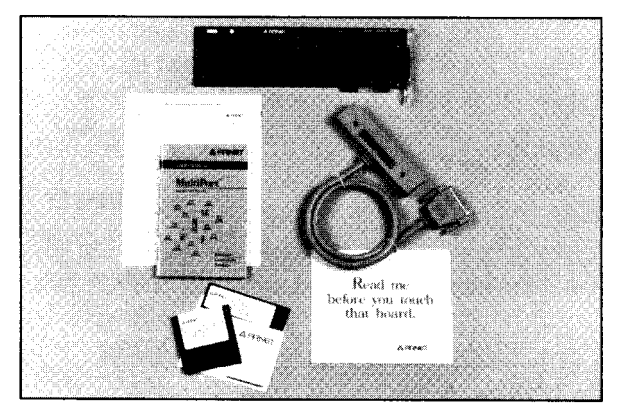

#### **SECTION FOUR**

#### Quick Installation Guide for ISA Computers

**Read this section. If you are an experienced user, this section provides the necessary information to configure and install your MultiPort board. If you need additional information, read the detailed sections referenced.**

## **.a.**WARNING

*Leave the MultiPort in itsprotective anti-static bag until installation. When installing the board, use* adequate *precautions (such as a grounding wrist strap that is connected to earth ground) to prevent electrostatic damage.* 

- 1. Set the switches on the MultiPort (Section 6) as shown for your operating system in Appendix A.
- 2. Disconnect the power cord from the power source and remove the computer cover.

## **+a**NOTE

*Before installing the MultiPort, locate the PCA revision number on the board. Write the number in the* @ace *provided. You will need this number to perform diagnostics. MultiPoti/PCA reuision number*

- 3. Install the MultiPort board in your computer (Section 7).
- 4. Replace the computer cover and reconnect the power cord.
- $5.$ Connect the cable(s) you received in your MultiPort package (Section 7).
- **6.** Connect the peripherals as described in Section **9.**
- *7.* Install the driver if necessary. (Refer to your operating system manual.)

#### **SECTION FIVE**

#### Quick Installation Guide for Micro Channel Computers

**Read this section. If you are an experienced user, this section provides the necessary information to configure and install your MultiPort board. If you need additional information, read the detailed sections referenced.**

## WARNING

*Leave the MultiPort* in its protective *anti-static bag until installation. When*<br>*Leave the MultiPort* in its protective *anti-static bag until installation. When installing the board, use adequate precautions (such as a grounding wrist strap that is connected to earth ground;) toprevent electrostatic damage.*

## */D\*NOTE

*Before installing the MultiPort, locate the PCA revision number on the board. Write the number in the spacepmvided. You will need this number toperjorm diagnostics. MultiPoti/PCA revision number*

- 1. Copy the @6FFO.ADF file from the Amet Diagnostic Disk to the backup copy of your computer's reference disk.
- *2.* Turn off your computer; disconnect the power cord from the power source and remove the computer cover.
- 3. Install the MultiPort board in your computer (Section 7).
- $\overline{4}$ . Replace the computer cover and reconnect the power cord.
- $5<sub>1</sub>$ Connect the cable(s) you received in your MultiPort package (Section 7).
- **6.** Root the system using the backup copy of your computer's reference disk.
- *7.* Configure the board according to your operating system. (Refer to Section 8.1
- 8. Connect the cables of your peripherals to the DB-25 connectors on the connector box. (Refer to Sections 7 and *9.)*
- *9.* Install the driver if necessary. (Refer to your operating system manual or device driver manual.)

BWARNING

To prevent damage to your MultiPort, never connect or disconnect the *cable if the computer is plugged into the power source.* 

## Setting the ISA MultiPort Switches

Before installing the MultiPort in your system, set the three multi-segment switches. These switches are labeled **Sl, 52,** and S3. Set the three switches to match the configuration you choose via your operating system software. (Refer to Figure 4.)

**S1** selects the starting address of the block of UART I/O locations which MultiPort uses. A block of 8 I/O addresses is used by each UART. The 4 port MultiPort has four UARTS totaling 32 (20H) addresses and the S-port MultiPort has eight UARTS totaling 64 (4OH) addresses.

S2 selects the starting address of the block of I/O addresses for the optional interrupt latch. A block of 16 (10H) I/O addresses is used.

S3 selects the system interrupt line to be used by MultiPort.

#### **Fgura** 4, **MultiPort** switch **locations**

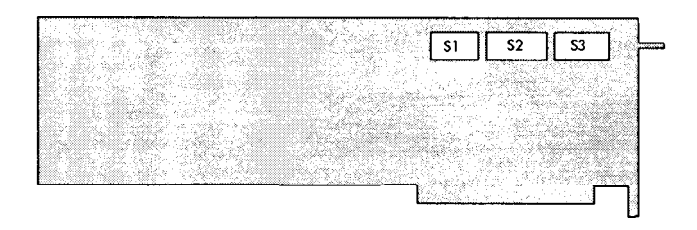

#### **Proper Switch Settings**

**The** flexible design of MultiPort allows many addressing and interrupt combinations. This makes it possible to use the MultiPort in a variety of systems.

Vendors of operating systems approved for use with MultiPort specify settings that work with their systems. Appendix A lists all the recommended settings that were available when this manual was printed. Two or more different combinations are usually provided; at least one should work with your system. Refer to your operating system documentation for any additional setup information.

Appendices C, D, and E show all possible settings for the three switches. For more information, refer to the Multiport Technical Reference Manual (call Arnet Customer Support for ordering information).

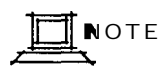

*If you are installing more than one MultiPort board, refer to Appendix F ,* "Multiple Board Installation, " before continuing.

#### **SECTION SEVEN**

## Installing MultiPort

Install MultiPort into one of the S- or 16-bit expansion slots of your computer. The following steps detail the installation procedure.

#### **Do not install MdtiPort in an ISA computer until you have set the switches as described in Section 6.**

**Ta[**NOTE  $\frac{\Box \psi}{\Box \psi}$ 

If you are installing more than one MultiPort board, refer to Appendix F, *"'Multiple Board Installation, " before continuing.*

## **Bs**WARNING

*Turn offpower to your computer and disconnect the power cord. Inserting a board into the system with power applied could damage the system, the board, or both. Such abuse will void your warranty.*

- 1. Remove the cover of the computer (see computer manufacturer's instructions).
- 2. Determine which 8- or I6-bit slot your MultiPort will occupy. Remove the hold-down screw at the top of the blank card bracket of the slot and remove the blank card bracket. The blank card bracket will not be reused.
- 3. Insert the MultiPort board into the mating motherboard socket. Push the board firmly into place (Figure 5).
- 4. Secure the board by replacing the board hold-down screw that was removed in Step 2 (Figure **61.**
- *5.* Reconnect the power cord.

**Figure 5, Inserting MultiPort** 

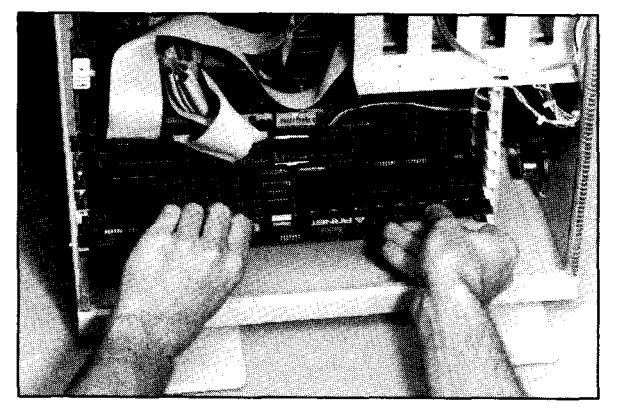

Figure 6, Repbcing the **hold-down** screw

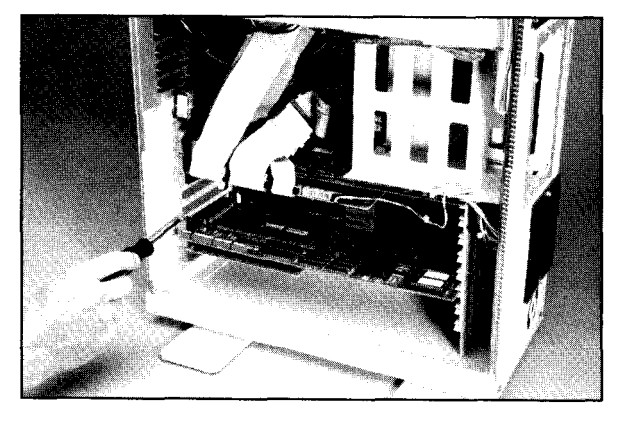

6. **Micro Channel installation only -** If you have not already done so, copy the @6FFO.ADF file from the Amet Diagnostic Disk to the backup copy of your computer's reference disk. Reboot the computer with this backup copy of the reference disk. Configure the MultiPort as described in Section 8.

- **7.** Use the diagnostics disk to verify your installation. (Refer to Section 10.)
- 8. When you have verified your installation, turn off the power, unplug the power cord, and replace the computer cover.
- **9.** If **you have the standard octacable (quadracable),** attach the cable to the exposed MultiPort DB-62 connector (Figure 7) and connect the cables of your peripherals to the DB-25 connectors on the ends of the cable. (Refer to Section 9.) The port is identified on each DB-25 connector.

Figure 7, **Connectirg the octacabk to** MultiPort

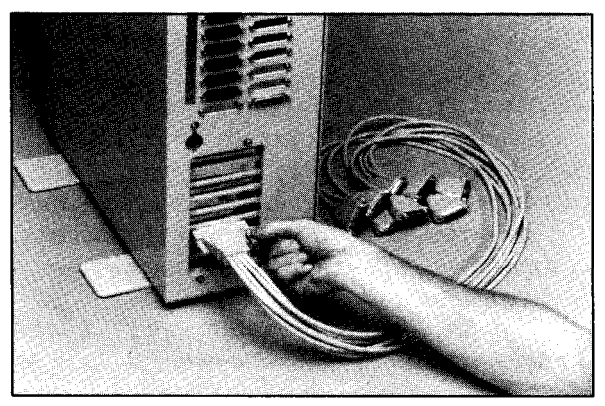

If **you have the optional D-sub connector box,** attach one end of the DB-62 cable to the exposed MultiPort DB-62 connector. Attach the other end of the cable to the D-sub connector box (Figure 8). Connect the cables from your peripherals to the DB-25 connectors on the connector box. (Refer to Section 9.) Each port is identified on the box.

**Figure** 8, Connecting the **cable to the D-sub comwctor box**

![](_page_21_Picture_1.jpeg)

**If you have the optional m-45 modular connector block,** attach the cable from the connector block to the exposed MultiPort DB-62 connector. Use telephone-style modular cables to connect your peripherals to the RJ-45 modular connectors on the connector block. (Refer to Section 9.) The port is identified on each RJ-45 connector. (Use an adapter to connect the modular cables to your peripherals.) Figure 9 shows cable and adapter orientation.

Figure 9, RJ-45 cable, modular connector block, and adapter orientation

![](_page_21_Picture_4.jpeg)

#### **SECTION EIGHT**

## Configuring Micro Channel MultiPort

Configure the MultiPort board through your computer's Micro Channel Programmable Options Select (POS) system, using data from the Arnet Adapter Definition File (ADF) on the diagnostic diskette. This system uses hardware registers, selected and loaded through software, to assign system resources to an expansion board. Each type of expansion board has its own unique code number, assigned in conjunction with the computer manufacturer, which identifies it to the system. (If you cannot determine the proper setup information, check with operating system vendor or Arnet Customer Support.)

## **zi!LL**NOTE

*Refer to your computer system documentation for information on the Programmable Option Select.*

- 1. Turn off the machine. Disconnect power and install the board as described in Section 7.
- *2.* Reboot the computer with the backup copy of your computer system's reference diskette. The computer will show error **165** and beep twice. Continue as instructed.
- *3.* Follow the instructions shown on the screen to select the mode necessary to manually set the configuration--do **not use the automatic configuration. (The** instructions for manual configuration will vary for computers made by different manufacturers).
- 4. When you are prompted to copy the new adapter files, insert the Arnet Diagnostics Diskette.
- *5.* Press ENTER. The computer will read the @GFFO.ADF file.
- **6.** At the prompt, remove the diagnostics disk and reinsert the reference diskette.
- *7.* Press ENTER. The file **@6FF0.ADF** copies to the reference disk.
- *8.* Follow the instructions shown on the screen to set or change the configuration for the Amet MultiPort.
- 9. Choose your operating system and the appropriate COM channel or board number from the list. (The recommended setups given in Appendix A are all on the list.)
- 10. Follow the instructions to save the configuration you have chosen and to exit the program.
- **11.** Remove the copy of the reference diskette.

# $\blacksquare$  Note

The *diagnostics diskette actually contains* four *ADFJiles: @GFFOADF, @GFFO.ADl, @GFFOAD2, and @GFFOAD3.* **T&e files** *@GFFO.ADF and @GFFO.ADl are identical. (T&is ADFfile is the one that is copied to your reference diskette.) The ADF* and *AD1* files contain the most commonly *used configurations.*

The @6FF0.AD2 file contains configurations listed by operating system. *7%e operating systems setups* given *in Appendix A are contained in @6FFOAD2.*

*The @GFFOAD3 file contains everypossible option for configuration.*

*If you wish to use either the .AD2 or AD3 file, you must copy the file you wish to use to the reference diskette as @GFFOADF. 7he reference diskette will copy only the .ADF file. Therefore, copy the file and rename it .ADF.* 

#### **SECTION NINE**

#### Connecting Peripherals

The standard MultiPort quadracable or octacable has four or eight individual port connectors at the ends of the cable. Each port has a 25-pin D-subminiature female connector for attaching a peripheral.

The optional RJ-45 modular connector block has eight RJ-45 modular connectors. Each port has an eight-pin RJ-45 female connector for attaching a peripheral.

Both types of MultiPort connectors provide an EIA RS-232C-like interface and serial data transmission and reception.

#### **DB-25 Connectors and Cabling**

**The** DB-25 connectors are compatible with RS-232 devices. Figure 10 shows the pinout and pin assignments for the standard DB-25 connectors (DIE) on the MultiPort quadracable, octacable, or D-sub connector box. (DCE pinouts are shown in Figure 11. Optional DCE connector wiring allows straight through cable and can be used when connecting terminals or printers.)

![](_page_24_Picture_162.jpeg)

![](_page_24_Picture_163.jpeg)

We recommend shielded cables (30 pF or less capacitance per foot) for all installations. The FCC requires the use of shielded cables to comply with EMI/RFI emission limits. In addition, cables that run long distances or through electrically noisy areas are subject to voltage surges that can cause data errors or equipment damage.

**Figure 11, MultiPort DB-25 femab connector (DCE) and connector pin assignments**

![](_page_25_Picture_1.jpeg)

**RS-232** specifies a maximum cable length of 50 feet. If you run cables farther than 50 feet, you increase the risk of surge damage and data loss. (However, using shielded cable of **lo-15** pF capacitance per foot somewhat lessens the risk of data errors.

# **NOTE**

*When routing your cables, do not run themparallel to AC* wiring or on *top offluorescent light ballasts. Bundling seueral RS-23.2 cables together is acceptable.*

Your operating system probably specifies the cable configuration required for connecting terminals or modems to a computer. If so, you should follow their recommendations. If cable configuration is not specified, you can probably use one or more of the cable types discussed below. Cables for use with terminals or printers need a minimum of three wires--transmit (TXD), receive (RXD), and signal ground--plus a shield.

# **NOTE**

*Many operating systems require the use of at least one hardware* **Jlow** *control signal (hardware handshaking). In this case, you will need a cable with* four *wires* plus *a shield. Cable win'ng diagrams for this application are shown in Figures* **12** *(DYV, 13 (DCE), and* **14** *(DTE - modem).*

![](_page_26_Figure_0.jpeg)

#### **Figure 12, MultiPort (DB-25 DTE connector) to ternhal or printer cable wiring with flow control**

## p\_NOTE

#### *Printer cabling may vary. Use manufacturer's recommended cable con&uration.*

Cables for use with modems require eight conductors plus a shield. No looping back of signals is needed for this application.

 $N/C$   $\longrightarrow$  SHIELD  $\longrightarrow$  1 GND

#### **Figure** 14, **MultiPort (DB-25 DTE connector) to modem cable wiring**

![](_page_26_Figure_6.jpeg)

#### **w-45 Modular Cabling and Connectors**

**The** RJ-45 connectors are compatible with RS-232 devices. Figure 15 shows the pinout and pin assignments for the RJ-45 connectors on the MultiPort modular connector block.

**Figure 15, MultiPort** RJ-45 **female connector and connector pin assignments**

![](_page_27_Figure_3.jpeg)

We recommend shielded cables (30 pF or less capacitance per foot) for all installations. The FCC requires the use of shielded cables to comply with EMI/RFI emission limits. In addition, cables that run long distances or through electrically noisy areas are subject to voltage surges that can cause data errors or equipment damage.

RS-232 specifies a maximum cable length of 50 feet. If you run cables farther than 50 feet, you increase the risk of surge damage and data loss.

(However, using shielded cable of 10-15 pF capacitance per foot somewhat lessens the risk of data errors.)

![](_page_27_Picture_7.jpeg)

*When muting your cables, do not run them parallel to AC wiring or on top offluorescent light ballasts. Bundling several RS-232 cables together is acceptable.*

Your operating system probably specifies the cable configuration required for connecting terminals or modems to a computer. If so, you should follow their recommendations. Cables for use with the optional RJ-45 modular connector block are eight-conductor telephone style cables with RJ-45 plugs at each end. The cables are assembled as shown below.

**Figure 16, Modular cable assembly**

![](_page_28_Figure_2.jpeg)

Modular cables require adapters for connection to the DB-25 connectors on terminals and printers or modems. Both types of adapters are available from Amet. The internal adapter wiring for both adapters is shown in Figures 17 and 19 (Pages 28 and 29).

Note that terminal adapters and modem adapters use the same basic device (RJ-45 female to DB-25 male), but wiring connections are different. Refer to the **Arnet Modular Cabling Manual** for further details on wiring of modular adapters.

Figures 18 and 20 provide the cable wiring diagrams for RJ-45 connections.

**Figure 17, Amet RI-45 to DB-25 (Rev. 1 CON-RJ45-049) terminal/printer adapter with enbrged view of modubr iack pinout and internal wiring diagmm**

![](_page_29_Figure_1.jpeg)

**Figure 18, MultiPort (RJ-45 connector) to terminal or printer cable wiring with Row control**

![](_page_29_Figure_3.jpeg)

**Figure 19, Amet RJ-45 to DB-25 modem adapter (Rev.1 CON-RJ45-050) with enkrged view of 'pk pinout and internal wiring diimm**

![](_page_30_Figure_1.jpeg)

**Figure 20, MultiPort (RJ-45 connector) b modem cable wiring**

![](_page_30_Figure_3.jpeg)

## Using the Diagnostics Disk

The diagnostics diskette in conjunction with the loopback connector is designed to verify correct installation. **Keep this disk so that should a problem develop, you can run the diagnostics to locate the problem.** Proceed as follows:

- 1. With the computer off, insert the diagnostic disk into Drive A
- 2. Turn the power on and boot the system from the diagnostic disk.
- 3. When you see the introduction screen, strike any key to proceed to the main menu.
- 4. At the main menu, move the cursor to MultiPort and press **ENTER.**
- 5. The next screen will show you the UART I/O address, the number of ports on your board, the Option I/O address, and the IRQ. The screen will ask you to press y if the information is correct or  $\mathbf n$  if it is incorrect. If you press n, follow the directions on the screen to make corrections.

**ELLNOTE**<br>*If you* are using *two boards, the screen will show information on only the first board. For the second board, press n and enter the I/O address of the second board.*

**6. The** next screen is the TEST menu used to test the transmit/receive function and the control signal functions of each port. If you choose INTERNAL (which puts the UARTs in internal loopback mode), the test will run automatically for each port and display the results. EXTERNAL (which tests the line drivers and receivers) will tell you how to use the loopback connector to test each port. The results for each port will be given following each port test.

#### Figure 21, Loopback connector wiringdiimms

![](_page_32_Figure_1.jpeg)

The tests will tell you if there is an address or interrupt conflict. If the diagnostics cannot determine your switch settings, there is probably a conflict. In this case, try other address and/or interrupt settings. If you still cannot determine a setting, call Amet Customer Support for assistance.

### In Case of Trouble

**zE!L**WARNING

*Make sure your computer is turned off before installing or removing* boards. Your computer must also be off to change switch settings on the *boards.* When installing or removing boar&, always use adequate pre*cautions (Tsuch as a grounding strap) to prevent electrostatic damage.*

Test your MultiPort using the diagnostics disk provided. If the MultiPort passes all the tests, the problem is probably elsewhere. The symptoms of particular problems may vary between operating systems. Common problems are listed below.

#### **Address/Interrupt Conflicts**

All devices in your system must have unique addresses that must not overlap. The memory location you select with S2 must be outside the caching memory range. If you think you have a conflict problem, try the alternate settings listed for your operating system.

#### **Inconsistent Baud Rate**

The baud rate and other RS-232 parameters chosen via the operating system must be the same for the MultiPort and the peripherals connected to it.

#### **No Handshaking Signals**

Some peripheral devices may need some or all of the handshaking signals that MultiPort supports.

#### **Incomplete or Incorrect Installation**

Some operating systems require that an installation procedure be run before MultiPort is recognized. Refer to your operating system user's manual. Verify correct MultiPort hardware installation, referring to Sections 5,6, **7** and 8 in this manual.

#### **Improper Grounding**

Make sure that every component in your system is properly grounded. Differences in ground potential between your computer and terminals can damage equipment.

If your board fails the diagnostics or you are unable to isolate the problem, call Arnet Technical Support (800-366-8844) anytime between 8 a.m. and **7** p.m. Central Time (Monday through Friday). We can give you suggestions for things to try. Please have the following information ready when you call:

Fill in information here

![](_page_34_Picture_122.jpeg)

#### IfYou **Have to Return a Board**

Sometimes our boards do have problems and have to be returned for service. In this case, you'll need to call us for an RMA number. You must have an RMA number to return a board to Arnet. The RMA number must appear on the outside of the package. Before calling for the number, make sure you can answer the following questions:

- 1. Where did you buy your board? If you bought from a dealer, you should go through the dealer to return the board. If you bought it from Arnet, you can deal directly with us for repair.
- 2. What is your board's serial number, revision level number, and date of purchase?
- 3. Have you followed the checklist at the beginning of this section and tried all of the steps? We've found that these procedures eliminate most problems encountered during installation.
- 4. Have you contacted the dealer from whom you originally purchased the board for his advice and assistance?

Your Arnet board is one of the most reliable parts of your multiuser system. We back this product with the Amet Lifetime Warranty. (Refer to Appendix H.) As a matter of fact, if you purchase a board from us and it doesn't work in your application, or if you decide not to keep it for any reason during the first 30 days, we will refund your money. But remember, we're here to help in any case-because our ultimate goal is to keep your system up and running, and to keep you a satisfied customer.

#### **APPENDIX A**

## Multiuser Operating System Setups for MultiPort

Try primary settings first. In case of I/O address or IRQ conflicts, try alternate settings. Please refer to operating system documentation for more information.

#### **Concurrent DOS Novell DR Multiuser DOS**

*by Digital Research, Inc.*

#### **Primary Address**

![](_page_36_Figure_6.jpeg)

The "Setup Work stations" option of the SETUP program is used for MultiPort Configuration.

The alternate address settings are shown on the next page.

*IRQ:* **3**

 $\parallel$  note

Use the following configuration for Micro Channel MultiPort with *Concurrent DOS. UART I/O Address: 280H Option iY0 Address: 12OH*

![](_page_37_Figure_0.jpeg)

Concurrent DOS and Novell DR Multiuser DOS support one board.

#### **Formula IV**

*by Dynamic Micmprocessor Associates (DMA)*

#### **Primary Address**

![](_page_38_Figure_3.jpeg)

To determine if a conflict is in address or interrupt, set user **sign on** to no. When Formula comes up, if no logo appears on the terminal, check addressing and cabling. If the logo appears but the keyboard is dead, check interrupt level selection.

Refer to the blue pages of DMA documentation for further information.

#### **SunSoft Interactive** *386/ix* (Version2.0) *by Sun Micmystems, Inc.*

#### **Primary Address** (For use as COM2)

![](_page_39_Figure_2.jpeg)

#### **Alternate Address** (For use as COM2)

![](_page_39_Figure_4.jpeg)

![](_page_39_Figure_5.jpeg)

#### MBOS/5, BOS/LAN *by U.S. Software Ltd.*

### **Primary Address**

![](_page_40_Figure_2.jpeg)

(This setting allows the last port to be COM2 under DOS.)

![](_page_40_Figure_4.jpeg)

### **Alternate Address**

UART I/O Address: S N  $\mathbf{1}$ 0 ï  $\overline{a}$ з 4 5  $\frac{1}{1}$ OOH S ິ<br>N  $\mathbf{I}$ <sup>11</sup> 2345

#### **Microport UNIX**

*by Microport Systems, Inc.*

#### **Primary Address**

![](_page_41_Figure_3.jpeg)

(IRQ3 is used by single port boards and built-in ports addressed as COM2.)

#### **Alternate Address**

![](_page_41_Figure_6.jpeg)

(IRQ4 is used by single port boards and built-in ports addressed as **COMl** .) 180H or 300H may also be used as an alternate UART I/O address.

## **Micronetic MUMPS**

**by** *Micmnetics Design* Corporation

### **Primary Address**

![](_page_42_Figure_3.jpeg)

#### **Alternate Address (or second board address)**

![](_page_42_Figure_5.jpeg)

(Micronetics MUMPS will support two boards. If two boards are used in a system, they must share one interrupt. Refer to Appendix F.)

![](_page_43_Figure_0.jpeg)

#### **Alternate Address (or second board address)**

![](_page_43_Figure_2.jpeg)

Any available I/O addresses and IRQ selections **3** through 7 may be used provided the software file **MUMPSHDW** and the board settings are in agreement. (MUMPS will support two boards. If two boards are used in a system, they must share one interrupt. Refer to Appendix F.)

#### **PC-MOW386** *by The Software Link*

### Primary **Address**

![](_page_44_Figure_2.jpeg)

Refer to the PC-MOS User's Guide for configuring the software using \$SERIAL:SYS and ADDTASK. Under PC/MOS-386, the MultiPort board must use hardware handshaking.

#### **PICK**

*by Pick Systems*

#### **Primary Address**

![](_page_45_Figure_3.jpeg)

![](_page_45_Figure_4.jpeg)

#### **Alternate Address**

![](_page_45_Figure_6.jpeg)

![](_page_45_Figure_7.jpeg)

#### **PICK O A**

*by Pick Systems*

MultiPort boards used under OA can use the settings on the previous page or either of the following:

#### **Primary Address**

![](_page_46_Figure_4.jpeg)

#### **Alternate Address**

![](_page_46_Figure_6.jpeg)

![](_page_46_Figure_7.jpeg)

## **QNX**

*by Quantum*

#### **Primary Address**

![](_page_47_Figure_3.jpeg)

![](_page_47_Figure_4.jpeg)

## **Quick Connect**

*by Virtual Systems*

#### **Primary Address**

![](_page_48_Figure_3.jpeg)

See the Virtual Systems *Quick Connect Installation Guide* (Section *3.5)* for additional information.

#### **SC0** XENIX **System V, SC0** UNIX **System <sup>V</sup>** *by The Santa Cruz Operation*

#### **When using MultiPort as Coml:**

#### **Primary Address**

![](_page_49_Figure_3.jpeg)

**NOTE** 

Special information for configuring SCO XENIX and UNIX for Micro *Channel MultiPort is given on Page 52.*

#### **When** using **MultiPort as Com2:**

![](_page_50_Figure_1.jpeg)

![](_page_50_Figure_2.jpeg)

*UARTIIO address and option VO address must both be set to primary addresses or must both be set to alternate addresses.*

After installing SCO XENIX or SCO UNIX as described in the SCO Run *Time Environment Manual, log* in as the super-user. Run the program **/etc/mkdev serial** to initialize the serial ports. Enable/disable the ports as your configuration requires. A log-in message should appear on the terminals.

#### **SC0 XENIX and SC0 UNIX Micro Channel Information**

![](_page_51_Picture_127.jpeg)

Option I/O Address: 180H  $IRQ:$  3

![](_page_51_Picture_3.jpeg)

To *install the SCO driver as COM2*, run *themkdev serial program*.

If you are installing two Micro Channel MultiPorts, you must install the Arnet MultiPort Micro Channel driver through **custom. Do** not run mkdev **serial**. Use the following configuration:

![](_page_51_Picture_128.jpeg)

### **THEOS** *by THEOS Software Corporation*

Primary Address

![](_page_52_Figure_2.jpeg)

![](_page_52_Figure_3.jpeg)

Alternate Address

![](_page_52_Figure_5.jpeg)

![](_page_52_Figure_6.jpeg)

#### **vENlx/86**

*by Unisource Software Corporation*

#### **Primary Address**

![](_page_53_Figure_3.jpeg)

![](_page_53_Figure_4.jpeg)

#### **Alternate Address**

![](_page_53_Figure_6.jpeg)

### VM/386

*By IGC*

Primary Address:

![](_page_54_Figure_3.jpeg)

![](_page_54_Figure_4.jpeg)

#### **XMM-DOS**

*by Concurrent Controls, Inc.* 

#### **Primary Address**

![](_page_55_Figure_3.jpeg)

The **CONFIG** utility must be used to configure XMM-DOS for MultiPort. See XMM-DOS Installation Guide, Appendix B, for **CONFIG** utility settings. After running CONFIG, cold boot the computer system to enable the MultiPort hardware and the new **Concurrent DOS/CONFIG** configuration.

## **MS-DOS Setups**

#### **Primary Address**

![](_page_56_Figure_3.jpeg)

Due to the large number of options often used with DOS, MultiPort address selection may become a process of elimination. Consult the installation manuals of the other expansion boards in your computer and note all known conflicting addresses. Choose from the remaining addresses to

configure MultiPort. (A good way to check the validity of an address is to run the Amet-supplied diagnostics program. If the diagnostics pass, the chosen address is valid.)

![](_page_57_Picture_1.jpeg)

*Remember that each UART uses a block of eight VO addresses. 7he fourport MultiPort has four UARTs totaling 32 (2OH) addresses. The eight-port MultiPort has 8 UARTS totaling 64 (40H) addresses. The switch setting is the beginning point for the addresses. The range for an VO address setting of 28OH, for example, is 280H through 2BFH. The range for an VO address of 280Hfor the four-port MultiPort is 280H through 29FH, and the range for the same address for eight-port MultiPort is 280H through 2BFH.*

The four-port MultiPort and the Amet DOS driver also support the following UART I/O addresses in addition to the addresses shown on the previous page:

![](_page_57_Picture_112.jpeg)

The eight-port MultiPort and the Arnet DOS driver also support the following UART I/O addresses in addition to the primary and alternate addresses shown:

> 100H 180H

MultiPort and the Amet DOS driver also support IRQ 4, 5,6, and 7.

(Refer to Appendices C, D, and E for switch setting illustrations and to the DOS driver manual for driver installation instructions.)

#### **APPENDIX C**

## Switch Settings for **S1**, UART I/O Address

![](_page_58_Picture_2.jpeg)

*All the UARTVO addresses mentioned in this manual are in hexadecimal format. Hex numbers are noted by the letter "H" following the number, e.g., 20H.*

![](_page_58_Picture_4.jpeg)

*Sl selects the starting address of the block of UARTVO addresses. The UO address you select with Sl must match the address you choose via your operating system soflware.*

If you need switch settings for an operating system not listed in Appendix **A,** consult your dealer, the operating system supplier, or Amet. The most commonly used settings are shown below.

#### **Commonly Used I/O Address Switch Settings**

![](_page_58_Figure_8.jpeg)

**pmJ** 180H

1COH

![](_page_59_Figure_0.jpeg)

#### **APPENDIX D**

## Switch Settings for S2, Option I/O Address

![](_page_60_Picture_2.jpeg)

All the option I/O addresses mentioned in this manual are in hexadecimal *format. Hex numbers are noted by the letter "H" following the number, e.g., 20H.*

![](_page_60_Picture_4.jpeg)

**1 NOTE**<br>176e option *VO* address you select with S2 must match the address you *choose* via your *operating system software.*

If you need switch settings for an operating system not listed in Appendix A, consult your dealer, the operating system supplier, or Amet. The most commonly used settings are shown below.

#### **Commonly Used Option I/O Address Switch Settings**

![](_page_60_Figure_8.jpeg)

![](_page_61_Figure_0.jpeg)

**Appendix D: Switch Settings for 52, Option I/O Address**

62

![](_page_62_Figure_0.jpeg)

![](_page_63_Figure_0.jpeg)

**Appendix D: Switch Settings for S2, Option I/O Address**

64

## Switch Settings for S3, IRQ Selections

**/a\_**NOTE

*L%e interrupt you select with S3 must be compatible with existing system hardware and supported by your operating system software.*

If you need switch settings for an operating system not listed in Appendix A, consult your dealer, the operating system supplier, or At-net. All possible settings for S3 are shown below.

#### **IRQ Switch Settings**

![](_page_64_Figure_6.jpeg)

#### **APPENDIX F**

### Multiple Board Installation

If you use more than one MultiPort in a single system, each board must have a unique set of I/O addresses, and these addresses must not overlap.

Each MultiPort may use a separate interrupt or all may share a single interrupt (the operating system may specify shared or separate interrupts).

#### **To connect multiple ISA MultiPorts to the same** interrupt:

- 1. Locate the jumper pins next to Sl on the MultiPort boards.
- 2. Remove Jumper B from the first board and attach the jumper wire to the middle jumper pin.
- **3.** Connect the other end of this wire to pin A on the second MultiPort. Open (set to OFF) all interrupt switches on the second board (S3-1 through  $S3-6$ ).
- 4. To add a third MultiPort (under an operating system that supports more than two Arnet MultiPort boards per system), remove Jumper B from the second board and attach a jumper wire to the middle jumper pin. Attach the other end of this wire to Pin A on the third MultiPort and set S3 to OFF.
- **5.** This connection scheme is repeated for additional MultiPort boards. Make sure that Jumper B is left in place on the last MultiPort. Use S3 on the first board to select the interrupt level for all MultiPorts in the system.

#### **To install** multiple **Micro Channel MultiPorts (SC0 XENIX and UNIX only):**

You must install the Amet Micro Channel driver through custom when installing two Micro Channel MultiPorts for SCO XENIX or UNIX. Do not run *mkdev* serial

## **Glossary**

#### **Address**

A location in computer memory or I/O space. Devices and peripherals are identified to the computer by their addresses.

#### **CTS**

Clear to Send - an RS-232 control signal

#### **DCD**

Data Carrier Detect - an RS-232 control signal used with modems

#### **DSR**

Data Set Ready - an RS-232 control signal

#### **DTR**

Data Terminal Ready - an RS-232 control signal

#### **I/O**

Input/Output - describes computer ports which are used to indicate status of internal and external devices. I/O port locations are identified by addresses.

#### **Interrupt**

A signal indicating a change in device status which requires action. In MultiPort boards, these are generated by the UARTs. Interrupts are prioritized by the urgency of the action they trigger. In IBM terminology, these are known as IRQ signals (Interrupt Request).

#### **IRQ**

See Interrupt

#### **Octacable**

A serial board connection cable consisting of a male DB-62 connector with eight individual small cables attached to it, each of which terminates in a female DB-25 connector.

#### **Port**

A gateway through which data or status information is passed.

#### **Quadracable**

A serial board connecting cable consisting of a male DB-62 connector with four individual small cables attached to it, each of which terminates in a female DB-25 connector.

#### **Receive**

**The** connector pin which is the destination of incoming data in an RS-232 serial port.

#### **RS-232C**

**The** communication protocol used in MultiPort communications. RS-232-C (also called RS-232) is a serial protocol.

#### **RTS**

Request to Send - an RS-232 control signal

#### **Serial**

A type of data transfer in which data bits are transmitted one after the other on a single wire.

#### **Transmit**

**The** connector pin which is the source of outgoing data in an RS-232 serial port.

#### **UART**

Universal Asynchronous Receiver/Transmitter, the communication device used on all MultiPort boards. These are the same devices used by IBM for its standard serial ports.

### Arnet lifetime Warranty

#### **I.** Length **of warranty:**

**The** Amet Lifetime Warranty extends to the original purchaser of the product as well as all subsequent owners. The warranty is a full lifetime warranty that is in existence for the life of the computer equipment in which the Arnet product is originally installed, except for the external power supply, which receives the manufacturer's warranty.

#### II. What The **Warranty Will Cover:**

**Any** and all defects, malfunctions, or failures of the Amet product, including electrical and mechanical components that fail, defects in software supplied with the boards, and any and all defects in material or workmanship.

#### $\mathbf{m}$ . What The **Warranty Will Not Cover:**

Defects, malfunctions or failure of any warranted product if caused by damage (not resulting from a defect or malfunction of product) while in the consumer's possession or caused by an unreasonable use of the product. Such causes may include:

- $(A)$ Damage by acts of God (such as flood, fire, etc.); damage caused by other external forces such as power line disturbances, host computer malfunction, plugging the board in under power, or incorrect cabling, and damage caused by misuse, abuse, or otherwise failing to follow instructions.
- $(B)$ Modification of any type without authorization from the Amet Customer Support Department.
- $(C)$ Use with unapproved operating system software or computers. A list of approved operating systems and hardware can be obtained from the Arnet Customer Support Department.
- $(D)$ Use in research and development of new software products.
- $(E)$ Installation in a computer different from the unit in which it was originally installed.

#### IV. What **Arnet Will Do** Under **Warranty** Claim%

In the event of a defect, malfunction, or failure to perform to written specifications, Arnet at its option will repair, replace, or refund the original purchase price of the item. If a product still fails after a reasonable number of attempts to remedy the defect or malfunction, you may elect for a full refund of your purchase price. Generally, boards are repaired or replaced within two working days of receipt by the factory. For customers in the U.S., Amet will pay shipping charges to return repaired or replacement boards via UPS ground. For customers in other countries, Amet will pay for return shipping by standard air carrier. If you want repaired or replacement boards shipped by some other method, you must pay the shipping charges. A service fee will be charged for testing any board found by Amet not to be defective, malfunctioning, or failed, or if the board has been damaged under the terms of Paragraph III.

#### **V.** What To Do In **The Event Of A** Claim:

*Fint, contact the dealerfrom* whom you *originallypurchased the board for his advice and assistance.* Amet dealers are authorized to perform warranty obligations. If you bought the product directly from Arnet, call Arnet Customer Support for an RMA number. Then send the unit postage paid to the following address:

> Attention: Customer Support Dept. Amet Corporation *618* Grassmere Park Drive Nashville, TN 37211 Telephone: *800-366-8844; (615) 834-8000*

*Include the following information with the return.*

- **Nour** name and address
- Daytime telephone number
- $\bullet$  A written explanation of the defect(s) and the circumstances under which it arose.

#### **THE RMA NUMBER MUST APPEAR ON THE OUTSIDE OF THE PACKAGE.**

![](_page_70_Figure_5.jpeg)

#### VI. **Disclaimer:**

**At-net's remedies and obligations are only to repair, replace, or refund the purchase price of the Amet product. Amet disclaims and shall not be liable for any incidental or consequential damages in connection with any Warranty claim and/or product defect or malfunction. Some states do not allow the exclusion or limitation of incidental or consequential damages, so the above limitations for exclusion may not apply to you. This Warranty gives you specific legal rights and you may also have rights that vary from state to state.**